## **Table of Contents**

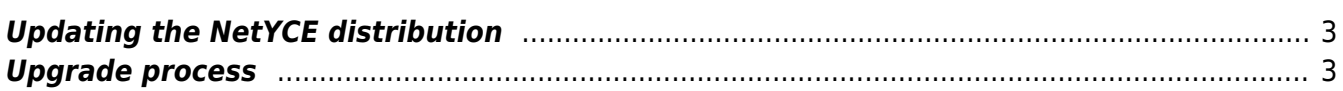

## <span id="page-2-0"></span>**Updating the NetYCE distribution**

On a regular basis there will be upgrades to the distribution. As of NetYCE 6.0.0 patchlevel 20140205 the upgrade can be done through the web interface.

[Download the latest distribution from here](https://labs-wiki.netyce.com/doku.php/maintenance:downloads:system_updates:system_updates)

This page will also outline the update process in more detail

## <span id="page-2-1"></span>**Upgrade process**

## **Upgrading will shutdown the database. Be sure there are no users active**

- 1. Go to Admin → System
- 2. Click the Full report checkbox and click the servername for which the report should be generated.
- 3. Scroll down to the YCE Software section and find **Upload and install YCE version update**
- 4. Click choose file, find and select the NetYCE distribution file and click Install YCE distribution
- 5. Repeat steps 2, 3 and 4 for each netYCE server in the list.

Be sure to reload the netYCE web interface after the update.

From: <https://labs-wiki.netyce.com/> - **Technical documentation**

Permanent link: **<https://labs-wiki.netyce.com/doku.php/menu:admin:system:update>**

Last update: **2019/07/16 13:15**

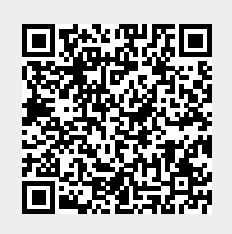